シャットダウンのアイコンを作る方法

 $\overline{1}$ 

1 デスクトップの何もないところで右クリックしてショートカットの作成をクリック C:¥Windows¥System32¥shutdown.exe につづけて/s /t 00 を入力する。

 $\ddot{\phantom{0}}$ 

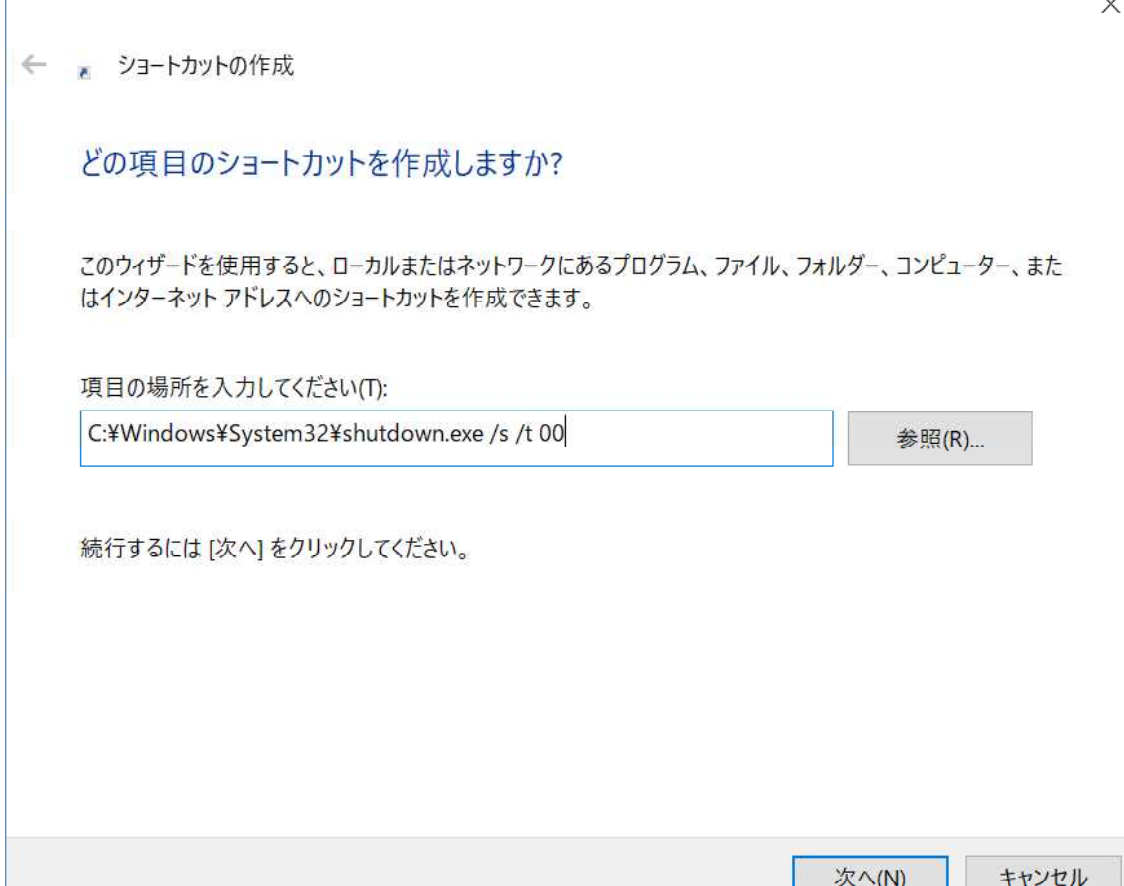

次をクリックして shutdown.exe という名前を付ける。

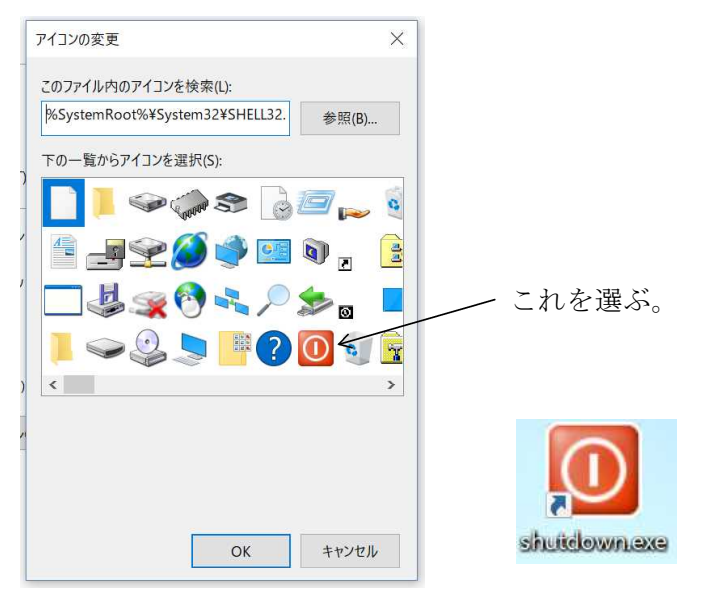